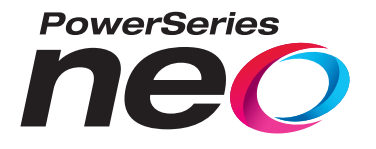

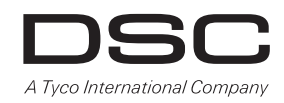

# **Transmisor-receptor inalámbrico HSM2HOST bidireccional**

# **V1.0 Manual de instalación**

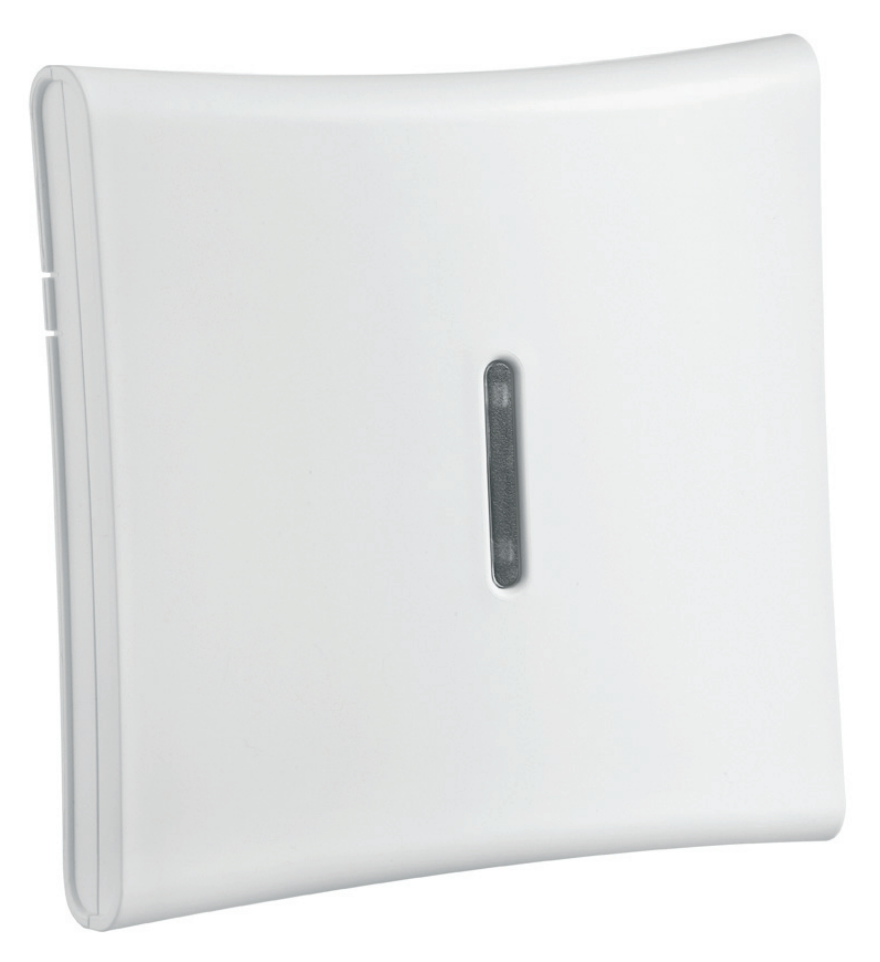

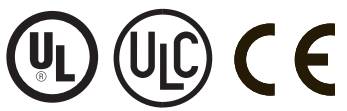

ADVERTENCIA: Este manual contiene información sobre las limitaciones con respecto al uso y función del producto, así como información sobre las<br>limitaciones relacionadas con la responsabilidad civil del fabricante. Debe le

# Contenido

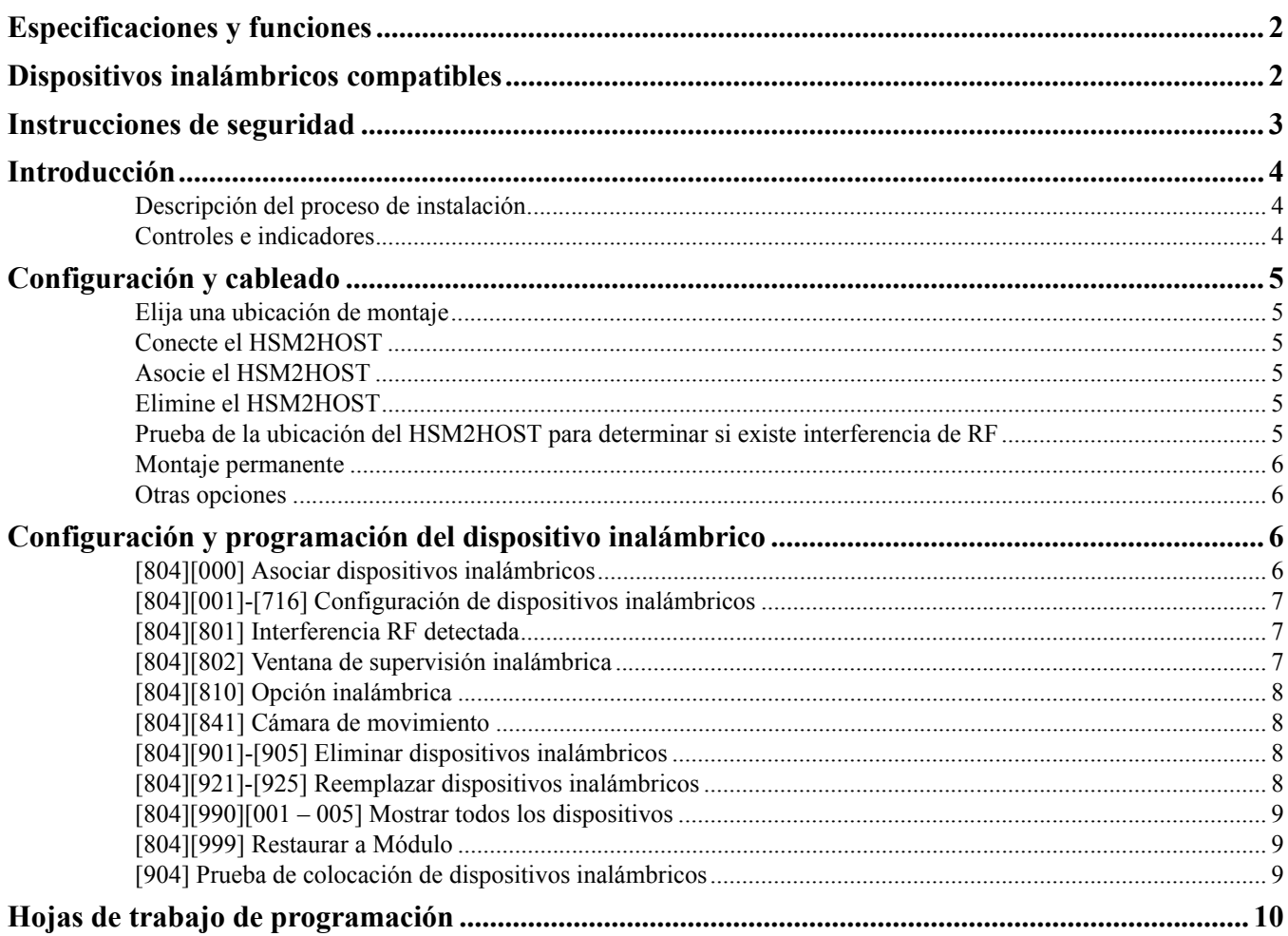

## <span id="page-3-0"></span>**1.1 Especificaciones y funciones**

- Consumo de corriente: 60 mA
- Voltaje: Consume corriente del controlador de alarma PowerSeries Neo (10,8 VCC a 12,5 VCC) limitado fuente de alimentación
- Frecuencia: 433MHz (HSM2HOST4), 868MHz (HSM2HOST8), 912-919MHz (HSM2HOST9UL)
- Zonas pueden recibir señales de hasta 128 zonas inalámbricas, más 16 teclados inalámbricos. También soporta hasta 32 llaves inalámbricas o colgantes de pánico
- Supervisión ventana de supervisión programable
- Ubicación:
	- puede ser cableada hasta 1000 pies /230 m desde el panel principal con alambre 22 AWG
	- se conecta a Corbus
	- Compatibilidad: El HSM2HOST se usa con los paneles de alarma PowerSeries Neo
- Temperatura de operación: 0°C a +49°C (32-122°F)
- Humedad relativa: 93% sin condensación
- Protección contra manipulación integrada en la pared y en caja separadas

**NOTA:** Para Comercial ROBO (UL), la ventana de supervisión será fijada a 4 horas.

Para Residencial Fuego (UL/ULC), la ventana de supervisión será fijada a 200 segundos.

Para Residencial ROBO (UL/ULC), la ventana de supervisión será fijada a 24 horas.

Para aplicaciones de Cuidado médico en el hogar UL, la ventana de supervisión será fijada a 24 horas

Solo los modelos que operan en la banda de 912-919 MHz están homologados por UL/ULC. Solo deben usarse dispositivos aprobados por UL con sistemas homologados por UL/ULC.

## <span id="page-3-1"></span>**1.2 Dispositivos inalámbricos compatibles**

Consulte las hojas de instrucción de los dispositivos siguientes para más información. En la tabla siguiente y en este documento, x en el número de modelo representa la frecuencia de funcionamiento del dispositivo: 9 (912-919 MHz), 8 (868MHz), 4 (433MHz).

El HSM2HOST $x$  ( $x = 4/8/9$ ) puede recibir señales de los dispositivos siguientes:

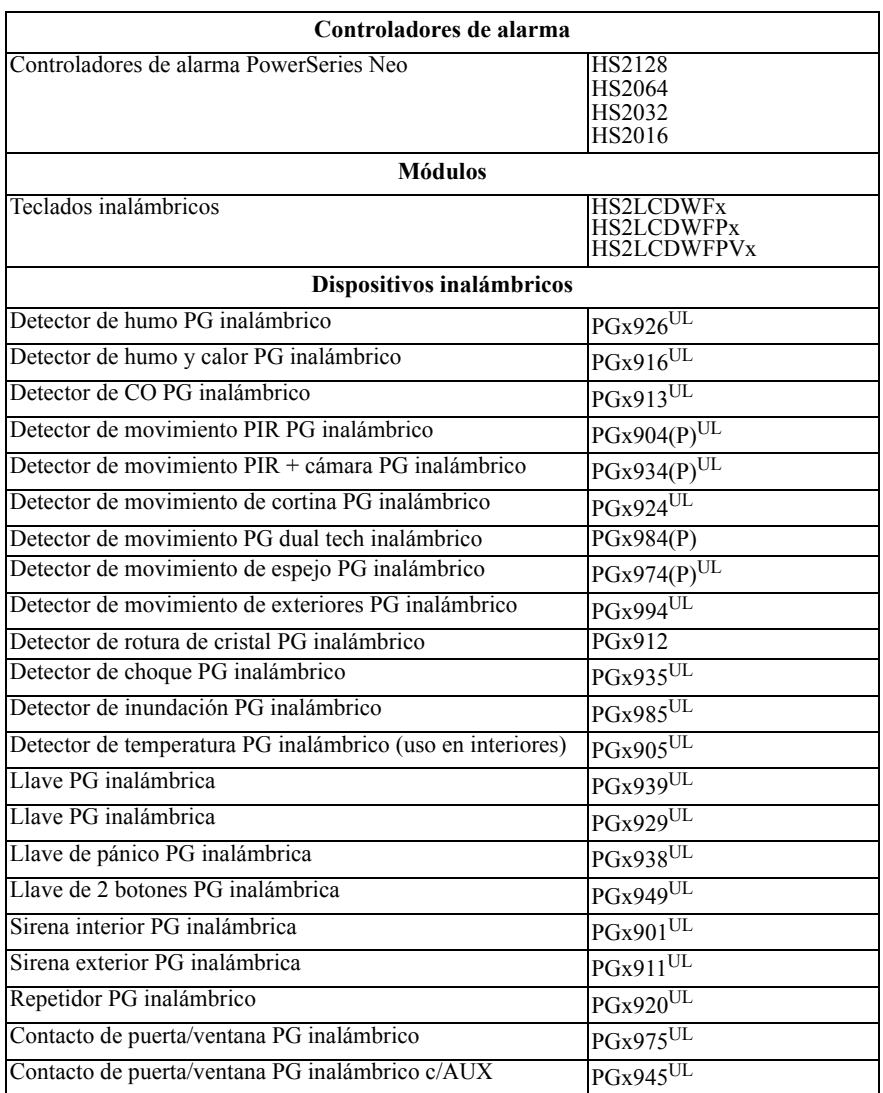

## <span id="page-4-0"></span>**1.3 Instrucciones de seguridad**

- Este equipo deberá ser instalado por personal de servicio técnico (la persona de servicio se define como la persona que tiene el entrenamiento técnico y la experiencia necesarios apropiados para comprender los peligros a los cuales esa persona puede estar expuesta al realizar una tarea y que también puede tomar medidas para reducir al mínimo los riesgos para esa persona o para otras). Debe ser instalado y utilizado dentro de un entorno con contaminación de grado 2, como máximo, sobretensiones categoría II, solamente en lugares no peligrosos y en interiores.
- El instalador es responsable de dar instrucciones al usuario del sistema en relación con las medidas de seguridad eléctricas al usar un sistema que incluya este equipo y también en referencia a cada uno de los siguientes aspectos:
	- No intente reparar este producto. La apertura o remoción de las tapas puede exponer al usuario a tensiones peligrosas o a otros riesgos. • Cualquier reparación deberá ser realizada solamente por técnicos de servicio.
	- Utilice solamente accesorios autorizados con este equipo.
- Asegure el transceptor a la estructura del edificio antes de aplicar alimentación al controlador de la alarma.
	- El cableado interno se debe dirigir de una manera que impida:
	- Tensión excesiva en el cable y las conexiones terminales;
	- El aflojamiento de la terminal; conexiones;
	- Daños del aislamiento de los conductores.

Use componentes de montaje adecuados para asegurar el receptor a la estructura del edificio (por ejemplo, anclajes plásticos o metálicos y tornillos). Solo dispositivos homologados por UL/ULC pueden usarse en instalaciones homologadas por UL/ULC.

HSM2HOST9 está homologado para Comercial Robo, Residencial Fuego, Residencial Robo y Cuidado médico en el hogar UL, Residencial Fuego y Residencial Robo ULC:

UL1610 Unidades de alarma de robo de Estación central

UL1023 Unidades de sistema de alarma de robo en el hogar

UL985 Unidades de sistema de advertencia de fuego en el hogar

UL1637 Equipo de señalización de cuidado médico en el hogar

ULC-S545-02 Unidades de control residenciales de sistema de advertencia de fuego

ORD-C1023-1974 Unidades de sistema de alarma de robo en el hogar

UL 609 Unidades y sistemas locales de alarma de robo

UL365 Unidades y sistemas de alarma de robo conectados con la estación de policía

## <span id="page-5-0"></span>**2.1 Introducción**

El transmisor-receptor inalámbrico HSM2HOSTx bidireccional agrega capacidad inalámbrica a los controladores de alarma PowerSeries Neo, modelos HS2128, HS2064, HS2032 o HS2016. El HSM2HOST recibe señales de zonas inalámbricas y de llaves inalámbricas, y proporciona la información al controlador de la alarma con el que está conectado. Este manual describe cómo instalar, programar y mantener el HSM2HOST. Tenga en cuenta que sólo una HSM2HOST o un teclado RFK pueden estar inscritos en el sistema de alarma.

Antes de instalar:

- 1. Planee la colocación y el cableado del sistema de seguridad (véase el manual de instalación del sistema).
- 2. Instale el panel de control y los módulos opcionales.
- 3. Monte temporalmente todos los dispositivos inalámbricos en la ubicación prevista.

## <span id="page-5-1"></span>**2.1.1 Descripción del proceso de instalación**

Para instalar y configurar el HSM2HOST y los dispositivos inalámbricos:

- 1. Monte y cablee temporalmente el módulo HSM2HOST [\("Elija una ubicación de montaje" en página 5](#page-6-6)).
- 2. Asocie el HSM2HOST y el primer teclado inalámbrico [\("Asocie el HSM2HOST" en página 5](#page-6-7)).
- 3. Compruebe la ubicación para saber si hay niveles de interferencia de RF [\("\[804\]\[801\] Interferencia RF detectada" en página 7](#page-8-3)).
- 4. Asocie los dispositivos inalámbricos [\("\[804\]\[000\] Asociar dispositivos inalámbricos" en página 6\)](#page-7-4).
- 5. Complete la programación de la zona y de otras en el sistema [\("Configuración y programación del dispositivo inalámbrico" en página 6\)](#page-7-5).
- 6. Pruebe la colocación de todos los dispositivos inalámbricos (["\[904\] Prueba de colocación de dispositivos inalámbricos" en página 9](#page-10-3)).
- 7. Monte permanentemente el HSM2HOST y los dispositivos inalámbricos [\("Montaje permanente" en página 6\)](#page-7-6).

**NOTA:** Sólo una HSM2HOST o teclado de RF pueden estar inscritos en el sistema.

## <span id="page-5-2"></span>**2.1.2 Controles e indicadores**

## **LED de estado**

Los LED en la parte delantera del HSM2HOST proporcionan realimentación acerca de la instalación, la operación y la localización de averías de la unidad. La función de los LED es la siguiente:

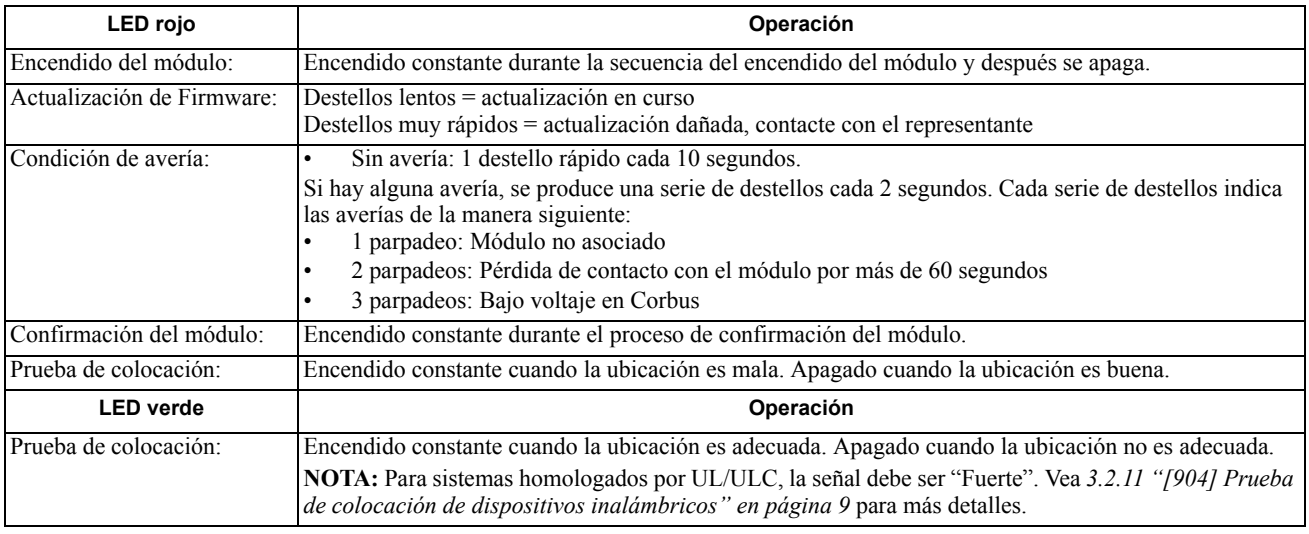

### **Manipulación**

El HSM2HOST tiene protección contra manipulación integrada en la pared y en caja separadas. La protección contra manipulación en la caja está deshabilitada de fábrica en la versión NA (habilitada en la versión EU). La sección [804][510] opción 3 habilita o deshabilita la protección contra manipulación en la caja. Habilite o deshabilite la protección contra manipulación en la pared asegurando el soporte para manipulación en la pared del sello de rotura firmemente a la pared usando uno de los tornillos suministrados.

La protección contra manipulación en la caja se activa cuando la caja se abre y se restaura cuando la caja se cierra. La protección contra manipulación en la pared en la parte posterior de la unidad está presionada por la superficie de montaje cuando está instalada correctamente. Si se quita la unidad, la protección contra manipulación se activa. Asegúrese de que la superficie de montaje sea lisa y libre de obstrucciones que bloqueen el acceso a la parte posterior de la unidad. Los alambres eléctricos no deben pasar por encima o por debajo del módulo cuando esté montado.

**NOTA:** La protección contra manipulación integrada en la pared y en la caja debe instalarse y habilitarse para las aplicaciones Comerciales/ Residenciales para Robo homologadas por UL/ULC.

## <span id="page-6-0"></span>**3.1 Configuración y cableado**

<span id="page-6-6"></span>Esta sección describe cómo configurar y cablear el módulo HSM2HOST.

## <span id="page-6-1"></span>**3.1.1 Elija una ubicación de montaje**

**NOTA:** Monte permanentemente el receptor HSM2HOST y los dispositivos inalámbricos DESPUÉS de probar la colocación de cada dispositivo [\(sección 3.1.6 en la página 6](#page-7-0)).

Encuentre un lugar que sea:

- seco,
- dentro del rango de temperaturas de operación,
- en el centro de la colocación propuesta de todos los dispositivos inalámbricos,
- tan alto como sea posible. El rango se reduce si se monta por debajo del nivel del terreno,
- lejos de fuentes de interferencia, que incluyen: ruido eléctrico (computadoras, televisores, motores eléctricos, electrodomésticos, unidades de calefacción y de aire acondicionado), grandes objetos de metal como los conductos y la plomería de calefacción que pueden bloquear las ondas electromagnéticas,
- liso y libre de obstrucciones que bloqueen el acceso a la parte posterior de la unidad.

## <span id="page-6-2"></span>**3.1.2 Conecte el HSM2HOST**

*Caution: Quite toda la alimentación (CA, CC., líneas telefónicas) del sistema mientras conecta los módulos con el Corbus.* Conecte el HSM2HOST

- 1. Con el panel de alarma apagado, conecte el HSM2HOST al Corbus de 4 hilos del panel de alarma según la Figura 1.
- 2. Cuando el cableado esté completo, alimente el sistema de seguridad.

CORBUS A HeM2HOST

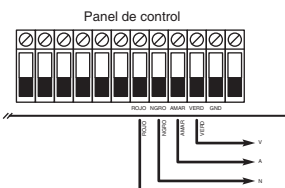

<span id="page-6-7"></span>**Figure: 3-1** Diagrama de cableado

## <span id="page-6-3"></span>**3.1.3 Asocie el HSM2HOST**

El HSM2HOST se debe asociar en el panel de alarma antes de que cualquier dispositivo inalámbrico pueda registrarse.

### **En el encendido inicial del panel de alarma**

R

Cuando el sistema de alarma se acciona por primera vez, puede asociarse el primer teclado o el HSM2HOST (si usa un teclado inalámbrico como primer teclado). Para esto:

- 1. Una vez que el HSM2HOST está cableado al panel de alarma y se ha aplicado la alimentación, encienda un teclado inalámbrico.
- 2. Presione cualquier botón en el teclado para asociarlo al HSM2HOST. El HSM2HOST se asocia automáticamente al panel de alarma.

Alternativamente, asocie el HSM2HOST al sistema en cualquier momento usando el procedimiento siguiente:

- 1. Ingrese a la Programación del instalador sección [902][000] (Asociar automáticamente todos los módulos). Los módulos se detectan automáticamente en el orden siguiente:
	- 1 Teclado
	- 2 Ampliador de zona
	- 3 Módulo de salida
	- 4 HSM2HOSTx
	- 5 Módulo de verificación de audio
	- 6 Fuente de alimentación 1A
- 2. Cuando se le solicite, presione [\*] para asociar.

Alternativamente,

- 1. Ingrese a la Programación del instalador sección [902][001] (Asociar módulos).
- 2. Cuando se le solicite, ingrese el número de serie que se encuentra en la parte posterior del. El módulo está asociado.

## <span id="page-6-4"></span>**3.1.4 Elimine el HSM2HOST**

Para eliminar el HSM2HOST del sistema:

- 1. Ingrese a la Programación del instalador sección [902][106] (Eliminar HSM2HOSTx).
- 2. Presione [\*] para eliminar.

## <span id="page-6-5"></span>**3.1.5 Prueba de la ubicación del HSM2HOST para determinar si existe interferencia de RF**

El dispositivo HSM2HOST se desempeña mejor en lugares donde la interferencia de RF es mínima. Con el panel de alarma encendido y el HSM2HOST asociado, ingrese a la sección [904] de la programación del instalador. Observe el estatus del LED rojo. Si el LED rojo está encen-

dido, los niveles de interferencia son altos y se debe encontrar otro lugar para el montaje. Si el LED rojo está apagado, la interferencia es baja y la ubicación es buena.

<span id="page-7-6"></span>**NOTA:** Para sistemas homologados por UL/ULC, la señal debe ser "Fuerte". Vea [indicadores de estado en página 9](#page-10-4) para más detalles.

## <span id="page-7-0"></span>**3.1.6 Montaje permanente**

Cuando encuentre una ubicación adecuada, monte el HSM2HOST de la manera siguiente:

- 1. Pase los alambres del Corbus a través de los agujeros en la parte posterior del gabinete.
- 2. Monte el gabinete firmemente a la pared con los tres tornillos suministrados.
- 3. Para habilitar la protección contra manipulación en la pared, asegure el soporte para manipulación en la pared del sello de rotura firmemente a la pared usando el tornillo suministrado.

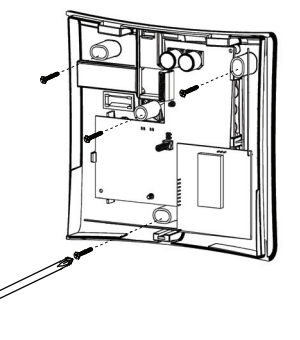

**Figure: 3-2** Montaje del HSM2HOST

## <span id="page-7-1"></span>**3.1.7 Otras opciones**

Las siguientes acciones se pueden realizar en el HSM2HOST:

#### **Table 3-1: Otras opciones**

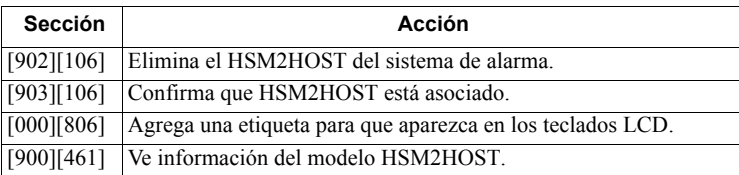

## <span id="page-7-5"></span><span id="page-7-2"></span>**3.2 Configuración y programación del dispositivo inalámbrico**

Esta sección describe cómo asociar y programar los dispositivos inalámbricos tales como contactos, sensores de movimiento y sirenas en el panel de alarma.

## <span id="page-7-4"></span><span id="page-7-3"></span>**3.2.1 [804][000] Asociar dispositivos inalámbricos**

- 1. Una vez que HSM2HOST está instalado y asociado en el panel de alarma, los dispositivos inalámbricos se pueden asociar usando el método siguiente: Ingrese a la Programación del instalador sección [804][000]:
- 2. Cuando se le solicite, active el dispositivo (vea la hoja de instalación del dispositivo) a asociar inmediatamente o ingrese un número de serie del dispositivo. Haga esto último para pre-asociar dispositivos y después asociarlos en el sitio del cliente.
	- El panel de alarma determina el tipo de dispositivo que es asociado y presenta las opciones de programación apropiadas.

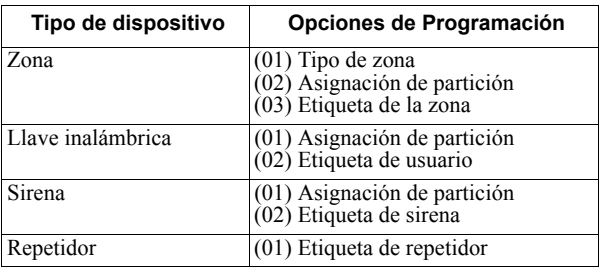

### **Table 3-2: Asociar dispositivos inalámbricos**

- 3. Use las teclas de desplazamiento o ingrese el número correspondiente para seleccionar una opción.
- 4. Desplácese a través de las selecciones disponibles, ingrese un número o un texto según corresponda.
- 5. Pulse [\*] para aceptar y moverse a la opción siguiente.
- 6. Una vez que todas las opciones se han configurado, el sistema solicita asociar el dispositivo siguiente.
- 7. Repita el proceso descrito anteriormente hasta que todos los dispositivos inalámbricos estén asociados.

**NOTA:** Las opciones de configuración enumeradas anteriormente se pueden modificar usando [804][911] Modificar dispositivo.

## <span id="page-8-0"></span>**3.2.2 [804][001]-[716] Configuración de dispositivos inalámbricos**

Para configurar los dispositivos inalámbricos:

1. Ingrese a la Programación del instalador sección [804] y seleccione una de las subsecciones siguientes:

### **Table 3-3: Configuración de dispositivos inalámbricos**

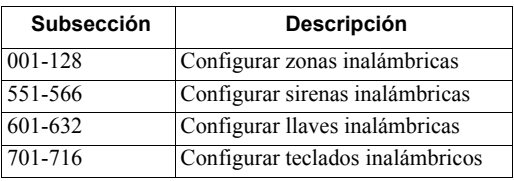

- 2. Seleccione un dispositivo para configurar usando las teclas de desplazarse o vaya directamente a un dispositivo específico ingresando una tecla de acceso directa.
- 3. Utilice los botones de desplazamiento o ingrese una tecla de acceso directa para seleccionar una opción de configuración para el dispositivo. Vea las hojas del dispositivo para más detalles.
- 4. Pulse [\*] para aceptar y moverse a la opción siguiente.
- 5. Una vez que se configuran todas las opciones, el sistema regresa al menú de la configuración base. Repita el proceso descrito arriba para configurar otros dispositivos inalámbricos.

## <span id="page-8-3"></span><span id="page-8-1"></span>**3.2.3 [804][801] Interferencia RF detectada**

La detección de interferencia de RF (transmisiones de interferencia continua en la red de radio) puede encenderse o apagarse. Cundo está encendida, la interferencia de RF se registra y reporta.

Para configurar la interferencia de RF:

- 1. Ingrese a la Programación del instalador sección [804][801].
- 2. Seleccione una de las opciones siguientes desplazándose o ingresando la tecla de acceso directa:

### **Table 3-4: Interferencia RF detectada**

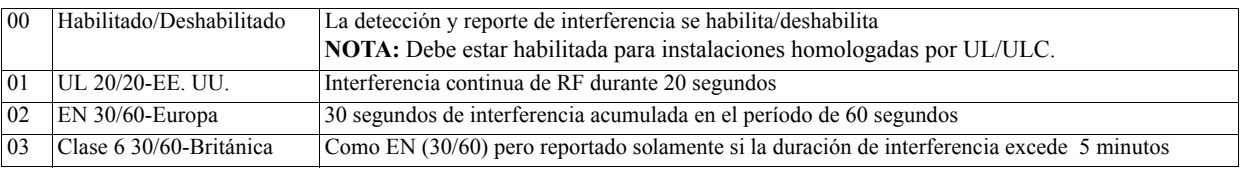

3. Pulse [\*] para aceptar la selección.

4. Pulse [#] para salir de la sección.

### <span id="page-8-2"></span>**3.2.4 [804][802] Ventana de supervisión inalámbrica**

Esta opción se utiliza para programar la longitud del tiempo que un dispositivo inalámbrico puede estar ausente del sistema antes de que se genere una falla.

**NOTA:** Para instalaciones EN, debe seleccionar 1 hora o 2 horas.

Cuando se utiliza la opción 06, que configura el sistema para generar condiciones de avería después de que un dispositivo se haya detectado como ausente por 24 horas, los detectores de humo generan una condición de avería después de un máximo de 18 horas en que la opción conmutable de la supervisión de 200 seg. está deshabilitada.

Para programar la ventana de supervisión inalámbrica:

- 1. Ingrese a la Programación del instalador sección [804][802].
- 2. Seleccione una de las opciones siguientes desplazándose o ingresando la tecla de acceso directa:

### **Table 3-5: Ventana de supervisión inalámbrica**

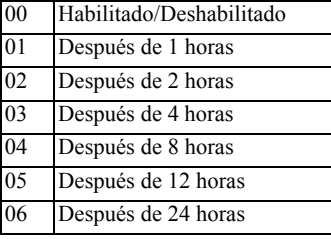

3. Pulse [\*] para aceptar la selección.

4. Pulse [#] para salir de la sección.

**NOTA:** Para instalaciones Residencial Robo UL (UL1023), Cuidado médico en el hogar (UL1637), Residencial Robo ULC (ULC/ORD-C1023), la ventana máxima de supervisión será fijada a 24 horas.

Para instalaciones Residencial Fuego UL (UL985), la ventana máxima de supervisión se fija a 200 seg.

Para Comercial Robo UL (UL1610/UL365) y Residencial Fuego ULC (ULC-S545), la ventana máxima de supervisión será fijada a 4 horas.

## <span id="page-9-0"></span>**3.2.5 [804][810] Opción inalámbrica**

Para programar las opciones inalámbricas:

- 1. Ingrese a la Programación del instalador sección [804][810].
- 2. Seleccione una de las opciones siguientes desplazándose o ingresando la tecla de acceso directa:

### **Table 3-6: Opción inalámbrica**

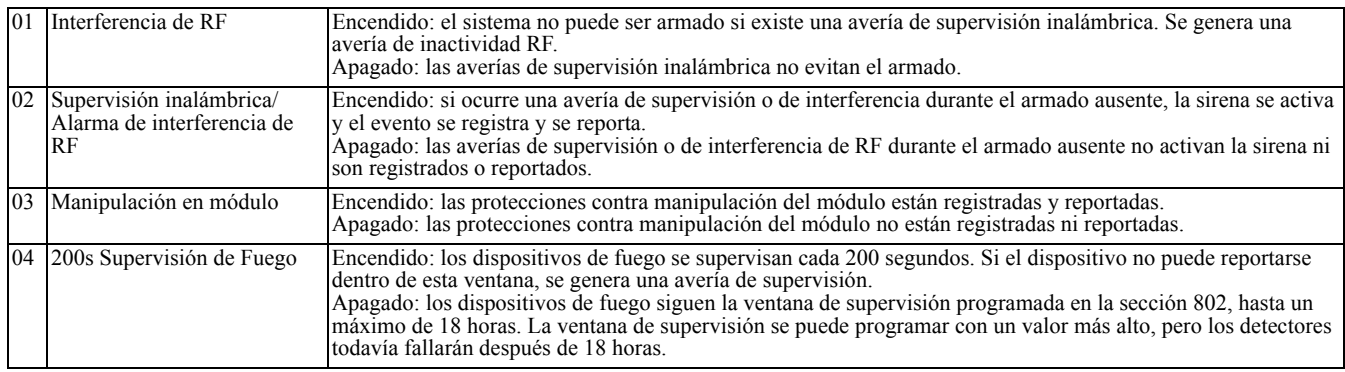

3. Pulse [\*] para aceptar la selección.

4. Pulse [#] para salir de la sección.

## <span id="page-9-1"></span>**3.2.6 [804][841] Cámara de movimiento**

Para programar las Cámara de movimiento:

- 1. Ingrese a la Programación del instalador sección [804][841].
- 2. Seleccione una de las opciones siguientes desplazándose o ingresando la tecla de acceso directa:

#### **Table 3-7: Cámara de movimiento**

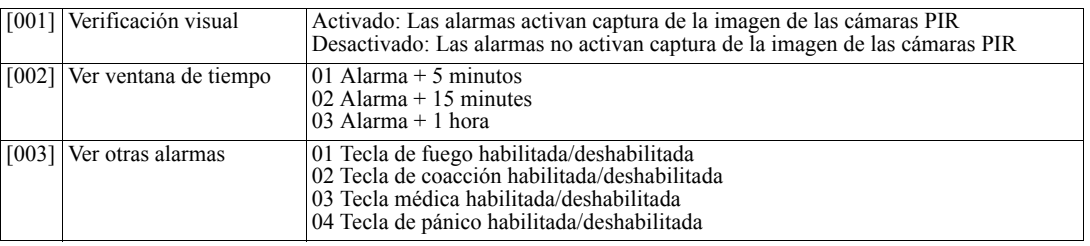

## <span id="page-9-2"></span>**3.2.7 [804][901]-[905] Eliminar dispositivos inalámbricos**

Para eliminar los dispositivos inalámbricos:

1. Ingrese a la Programación del instalador sección [804] y seleccione una de las subsecciones siguientes:

#### **Table 3-8: Eliminar dispositivos inalámbricos**

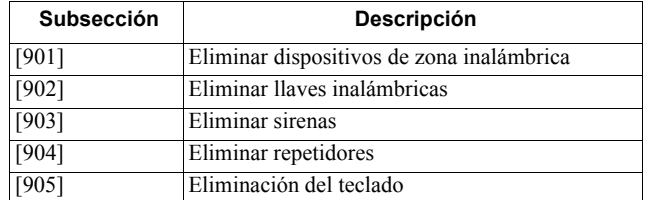

- 2. Seleccione un dispositivo a eliminar usando las teclas de desplazarse o vaya directamente a un dispositivo específico ingresando una tecla de acceso directa.
- 3. Pulse [\*] para eliminar o [#] para salir.

## <span id="page-9-3"></span>**3.2.8 [804][921]-[925] Reemplazar dispositivos inalámbricos**

Use esta opción para reemplazar un dispositivo defectuoso asociado en el sistema por otro dispositivo del mismo tipo mientras mantiene la configuración del original. El dispositivo defectuoso no necesita ser eliminado.

Para reemplazar un dispositivo inalámbrico:

1. Ingrese a la Programación del instalador sección [804] y seleccione una de las subsecciones siguientes:

#### **Table 3-9: Reemplazar dispositivos inalámbricos**

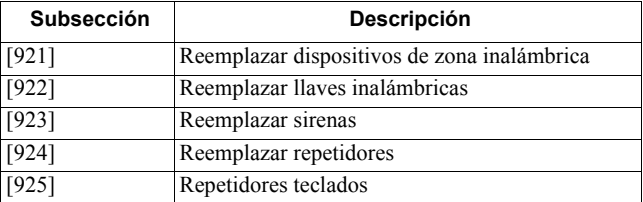

- 2. Pulse [\*] para seleccionar una subsección. Se muestra el primer dispositivo disponible.
- 3. Seleccione un dispositivo para reemplazar usando las teclas de desplazarse o vaya directamente a un dispositivo específico ingresando una tecla de acceso directa.

Pulse [\*]. Cuando se le solicite, active el dispositivo (asociación completa) o ingrese el ID del dispositivo (preasociación). Se visualiza un mensaje que confirma la asociación.

## <span id="page-10-0"></span>**3.2.9 [804][990][001 – 005] Mostrar todos los dispositivos**

Utilice esta sección para revisar los dispositivos inalámbricos asociados en el sistema y para ver los números de serie asociados con cada dispositivo.

Para revisar la información del dispositivo inalámbrico:

1. Ingrese a la Programación del instalador sección [804][990] y seleccione una se las subsecciones siguientes:

### **Table 3-10: Mostrar todos los dispositivos**

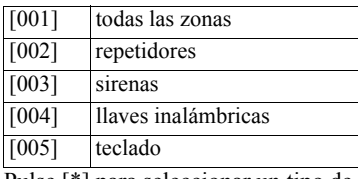

- 2. Pulse [\*] para seleccionar un tipo de dispositivo inalámbrico. Se muestra el primer dispositivo disponible.
- 3. Use las teclas de desplazamiento para ver los dispositivos asociados.

**NOTA:** Esta opción no está totalmente soportada por los teclados LED y de ICONOS.

## <span id="page-10-1"></span>**3.2.10 [804][999] Restaurar a Módulo**

<span id="page-10-3"></span>La selección de esta opción restaura todo la programación del módulo a la configuración de fábrica.

## <span id="page-10-2"></span>**3.2.11 [904] Prueba de colocación de dispositivos inalámbricos**

Esta prueba se utiliza para determinar el estado de la señal de RF para los dispositivos inalámbricos y se puede realizar en un teclado del sistema o en el dispositivo individual. Estas instrucciones pertenecen a la prueba en el teclado. Consulte las instrucciones sobre la prueba de colocación en el dispositivo en la hoja de instalación proporcionada con el equipo inalámbrico. Los modos de prueba siguientes están disponibles:

#### **Table 3-11: Prueba de colocación de dispositivos inalámbricos**

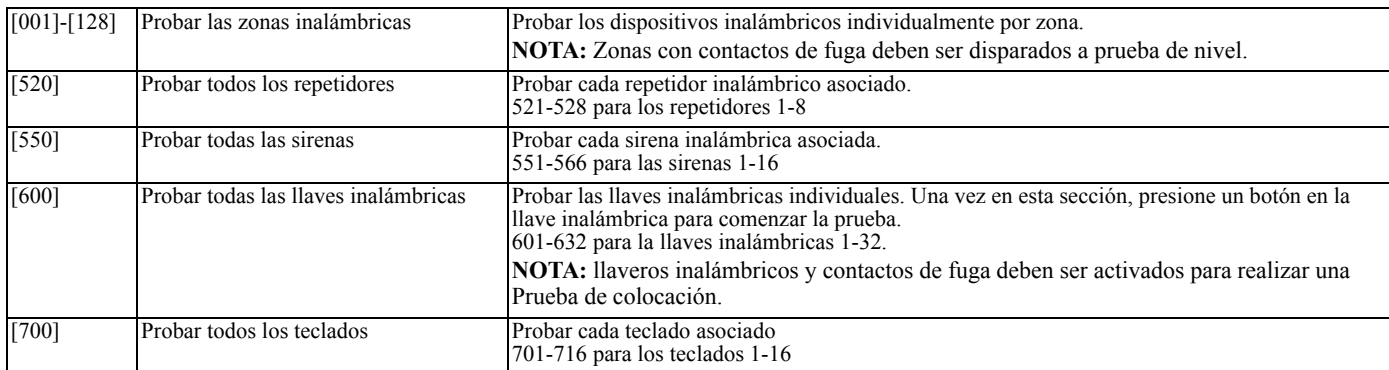

Se proporcionan dos resultados de la prueba:

• 24 horas: Resultados promedio de la prueba de la potencia de la señal durante un período de 24 horas.

• Ahora: Resultados del estatus de la señal de la prueba actual.

Durante la prueba, los LED Listo y Armado destellan para indicar que se están recibiendo los datos. Un LED de avería que destella indica interferencia de RF. Pueden visualizarse los siguientes indicadores de estado:

#### <span id="page-10-4"></span>**Table 3-12: indicadores de estado**

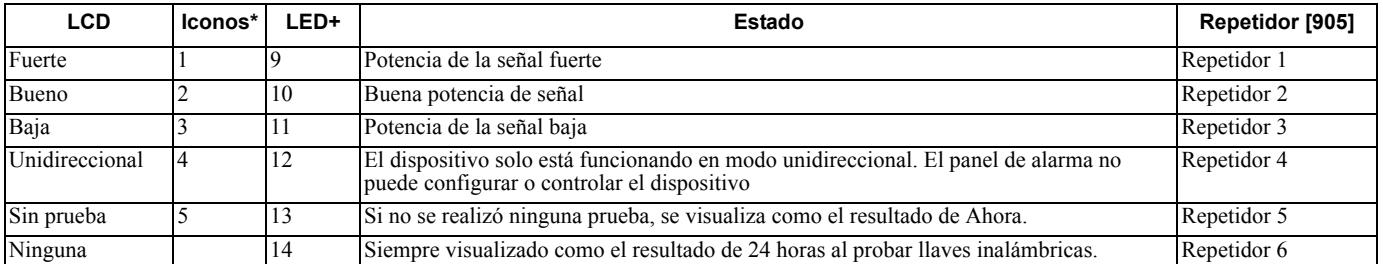

\*Para los teclados de iconos, el dígito 1 indica resultados de la prueba de 24 horas; el dígito 2 indica los resultados de la prueba Ahora. +Para los teclados LED, el primer dígito indica resultados de 24 horas; el segundo dígito indica los resultados de la prueba Ahora.

## <span id="page-11-0"></span>**4.1 Hojas de trabajo de programación**

Esta sección se proporciona como una referencia para las opciones de programación disponibles y también se puede utilizar para registrar ajustes personalizados. Todas las secciones de programación siguientes se pueden acceder mediante la programación del instalador ([\*][8]).

## **Asociación**

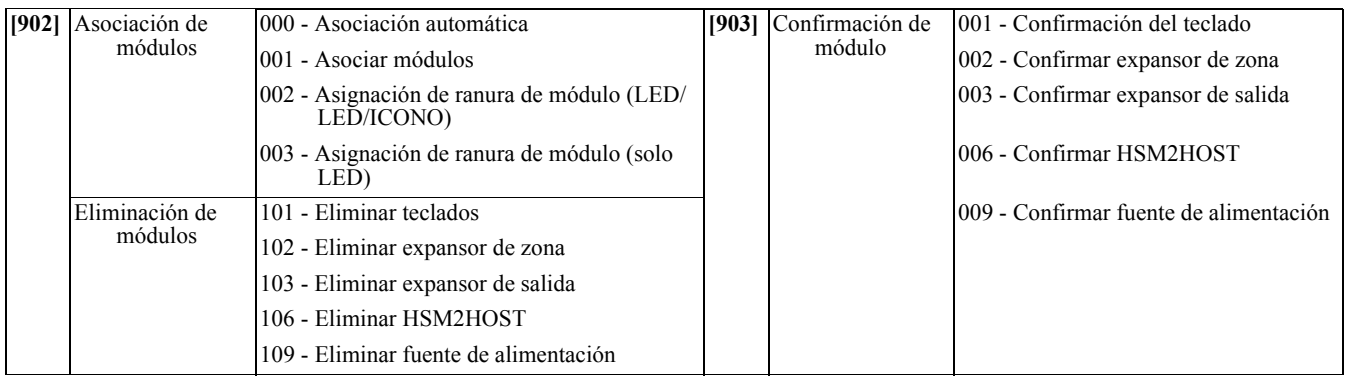

## **[000] Etiquetas de módulo**

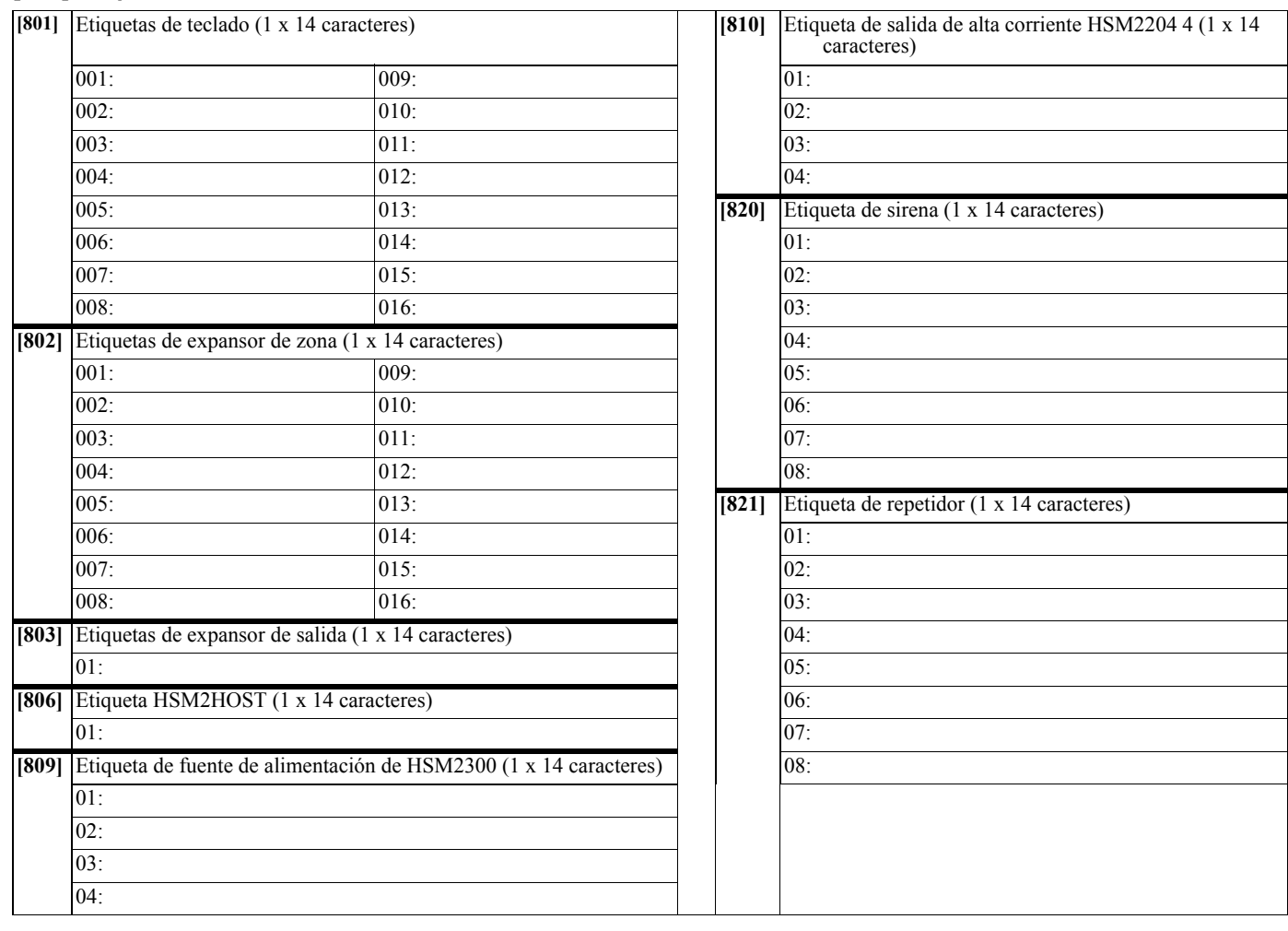

## **[804] Programación inalámbrica**

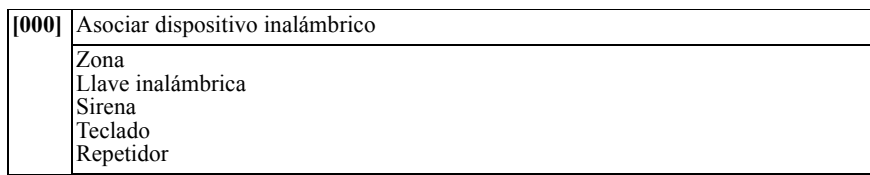

## **[804][000] Asociación de dispositivo inalámbrico – Zonas (copie la hoja según sea necesario)**

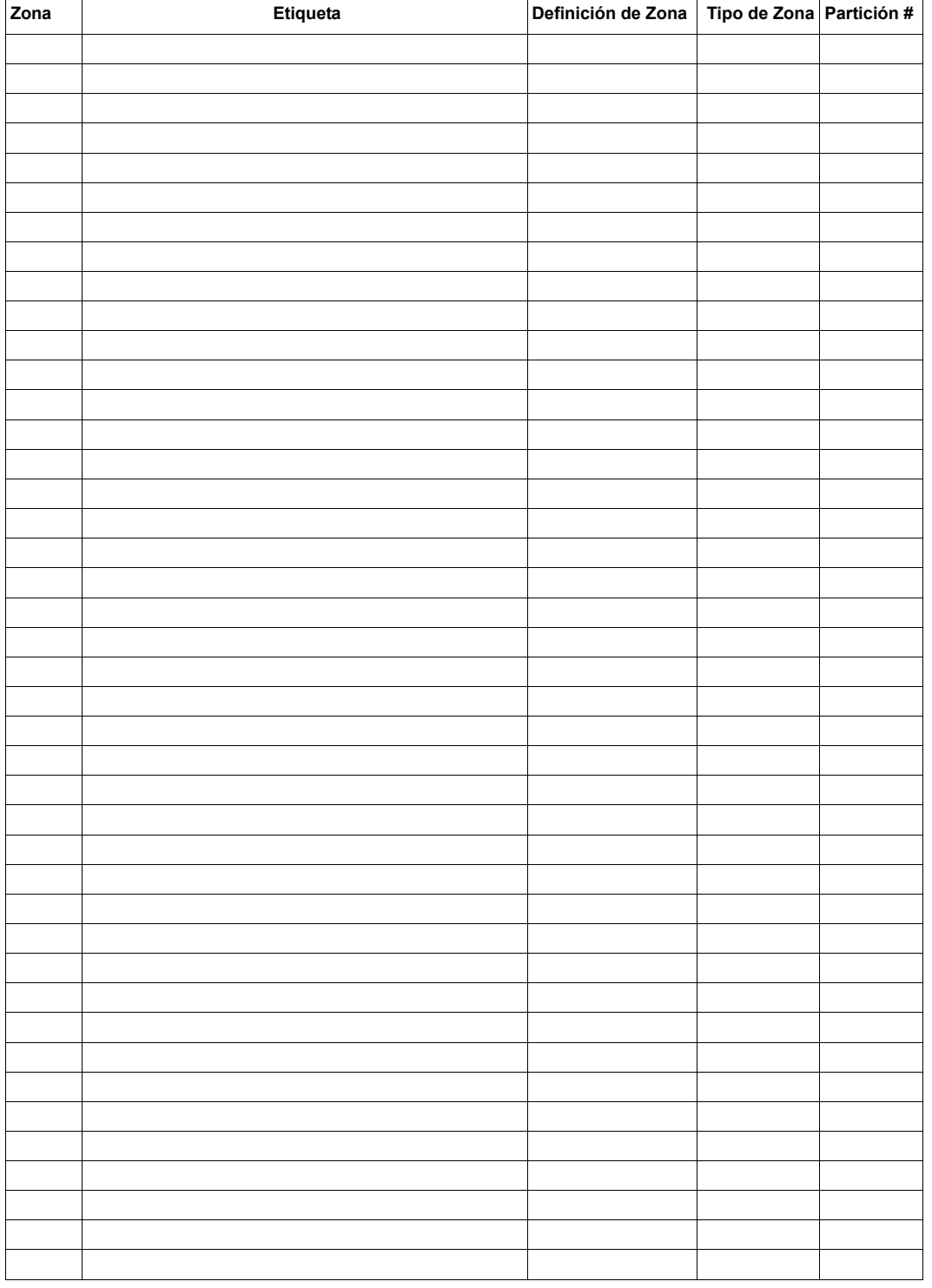

## **[804][000] Asociación de dispositivo inalámbrico – Llaves inalámbricas**

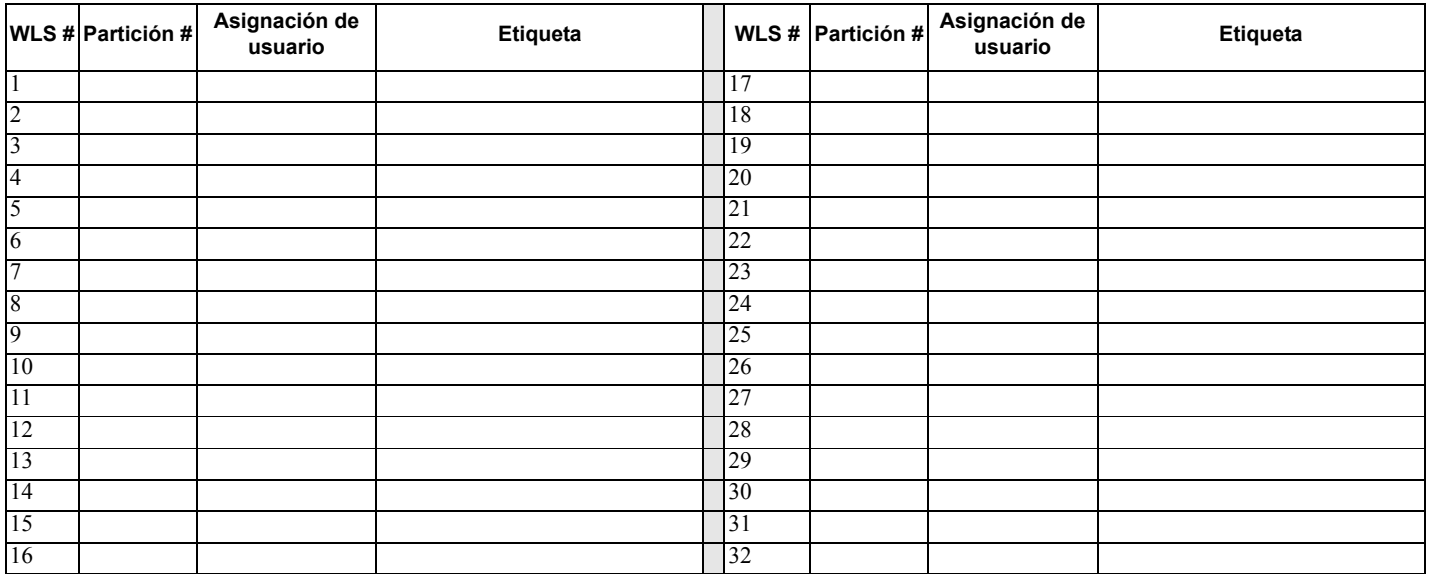

### **[804][000] Asociación de dispositivo inalámbrico – Sirenas inalámbricas**

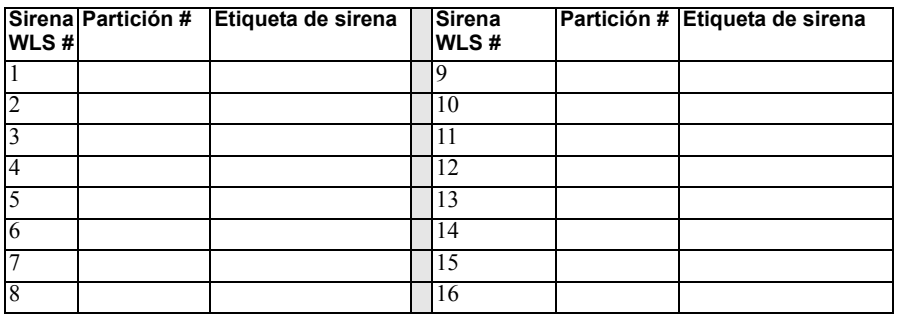

## **[804][000] Asociación de dispositivo inalámbrico – Teclados inalámbricos**

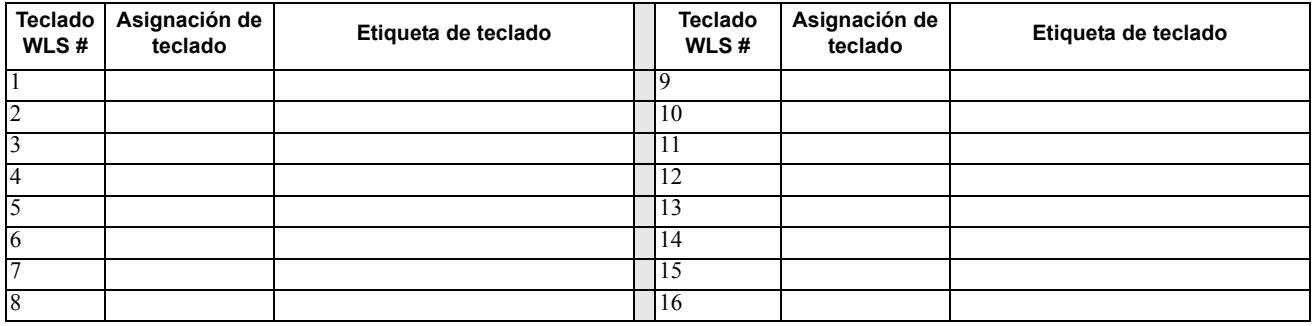

### **[804][000] Asociación de dispositivo inalámbrico – Repetidores inalámbricos**

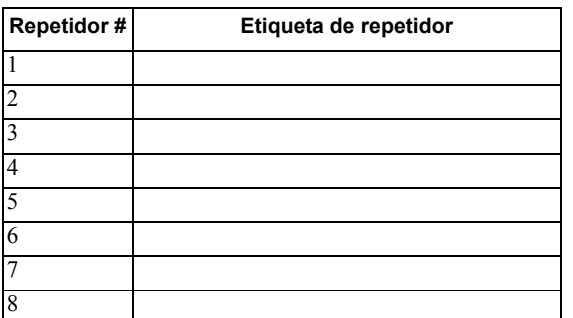

## **[804][001]-[128] Configurar zonas inalámbricas 1-128** (copie la hoja según sea necesario)

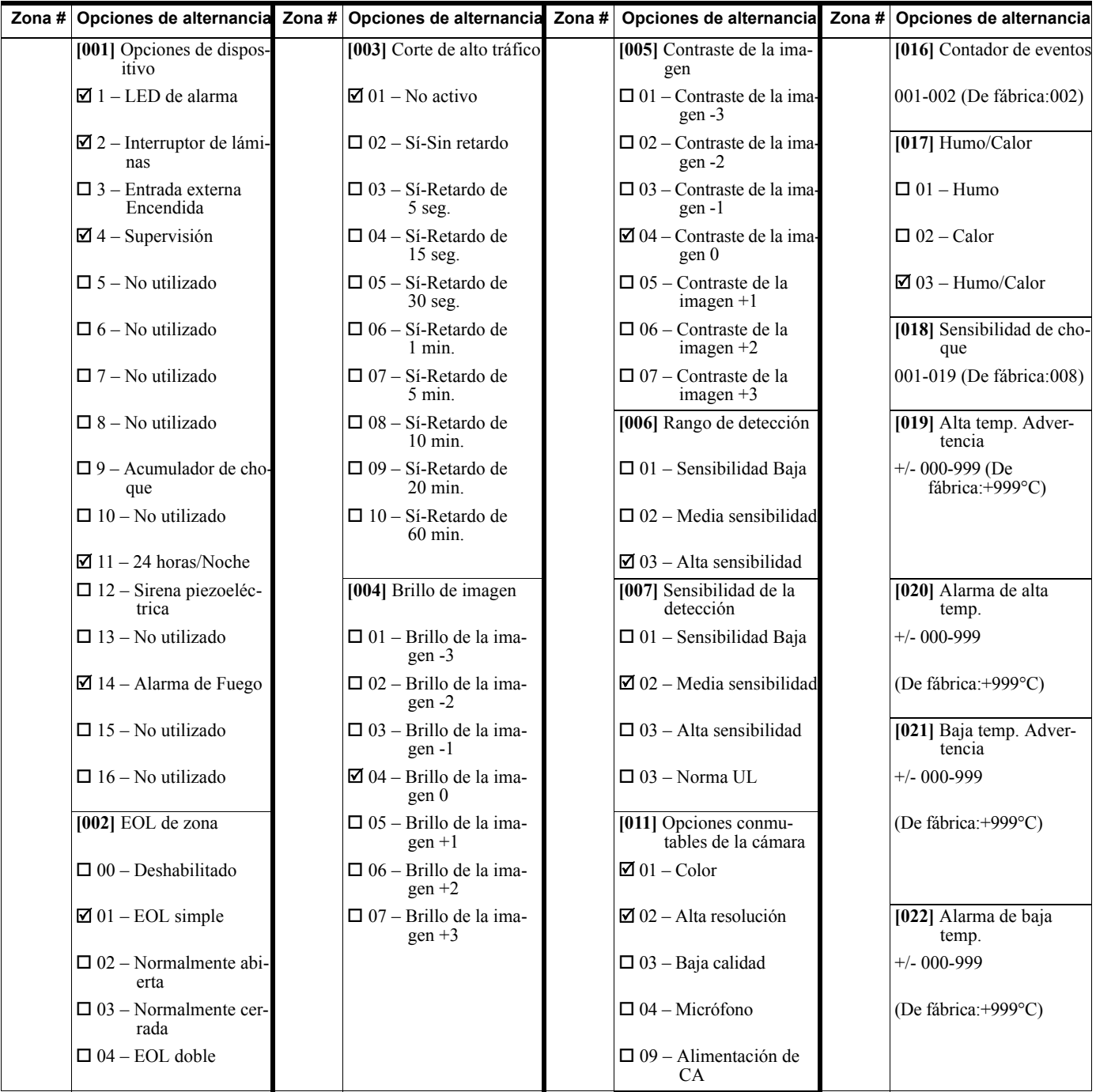

## **[804][551]-[566] Configurar sirenas inalámbricas 1-16** (copie la hoja según sea necesario)

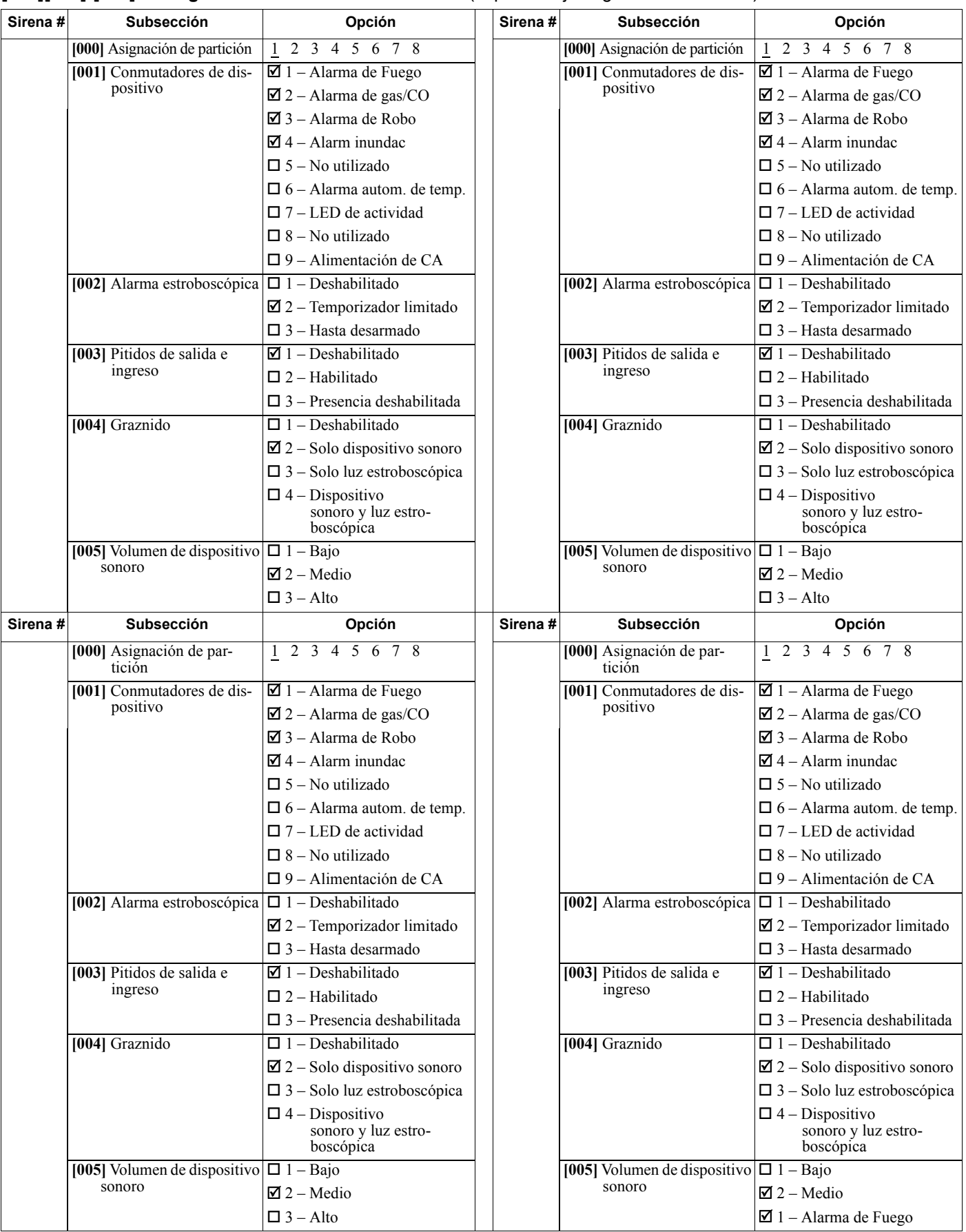

## **[804][601]-[632] Configurar llaves inalámbricas 1-32** (copie según sea necesario)

**[000] Asignación de partición de llave inalámbrica** (De fábrica: 01)

**[001]-[005] Programación de botón de llave inalámbrica** (De fábrica: Tecla 1: 04, Tecla 2: 03, Tecla 3: 01, Tecla 4: 52, Tecla 5: 21)

**[011] Conmutadores de dispositivo de llave inalámbrica** (De fábrica: 01)

**[020] Asignación de usuario de llave inalámbrica** (De fábrica: 00 – No asignado)

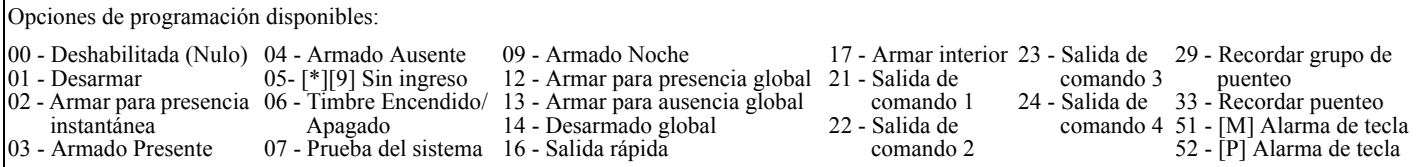

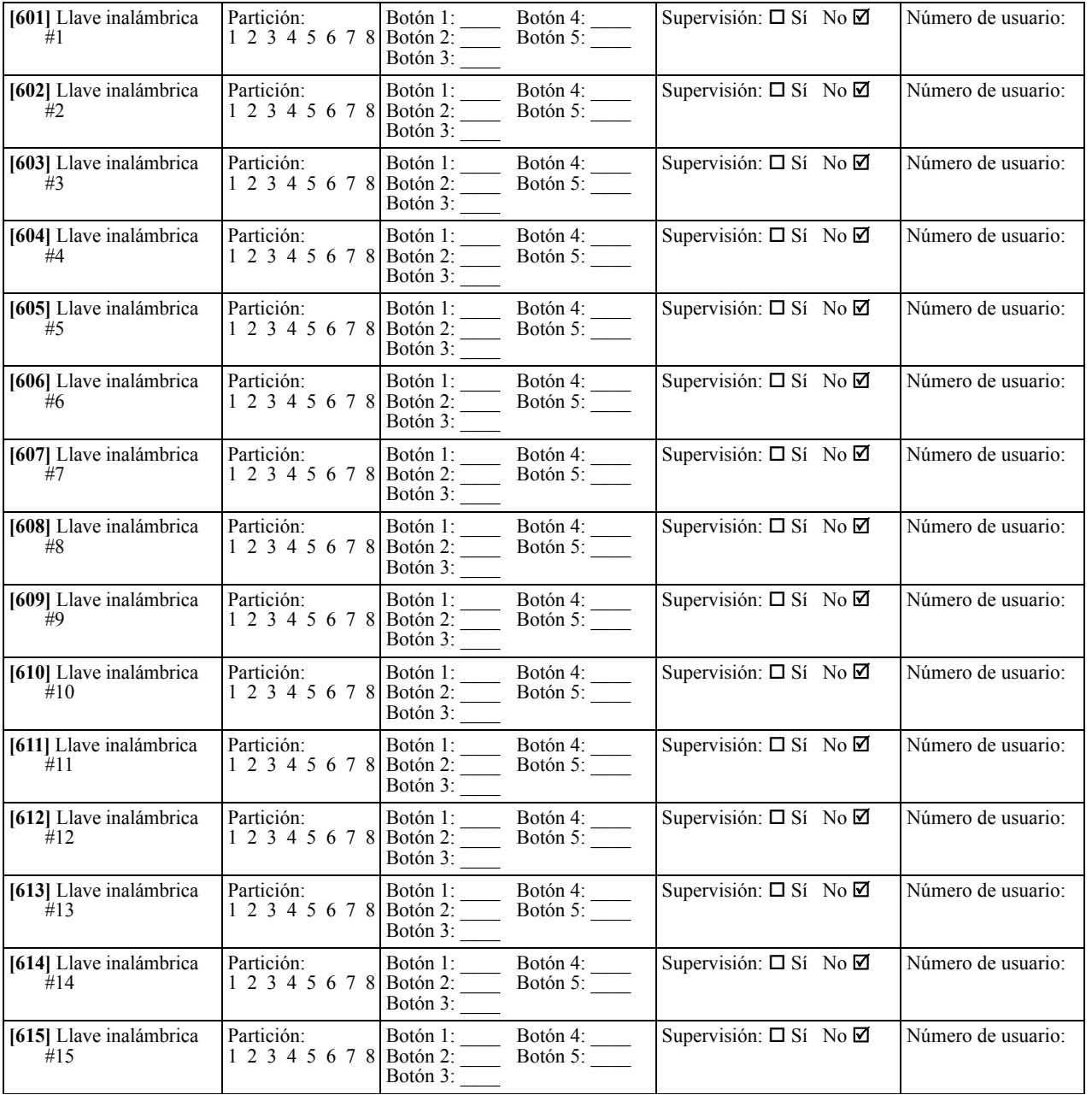

## **[804]-[701]-[716] Programación de teclado inalámbrico** (copie según sea necesario)

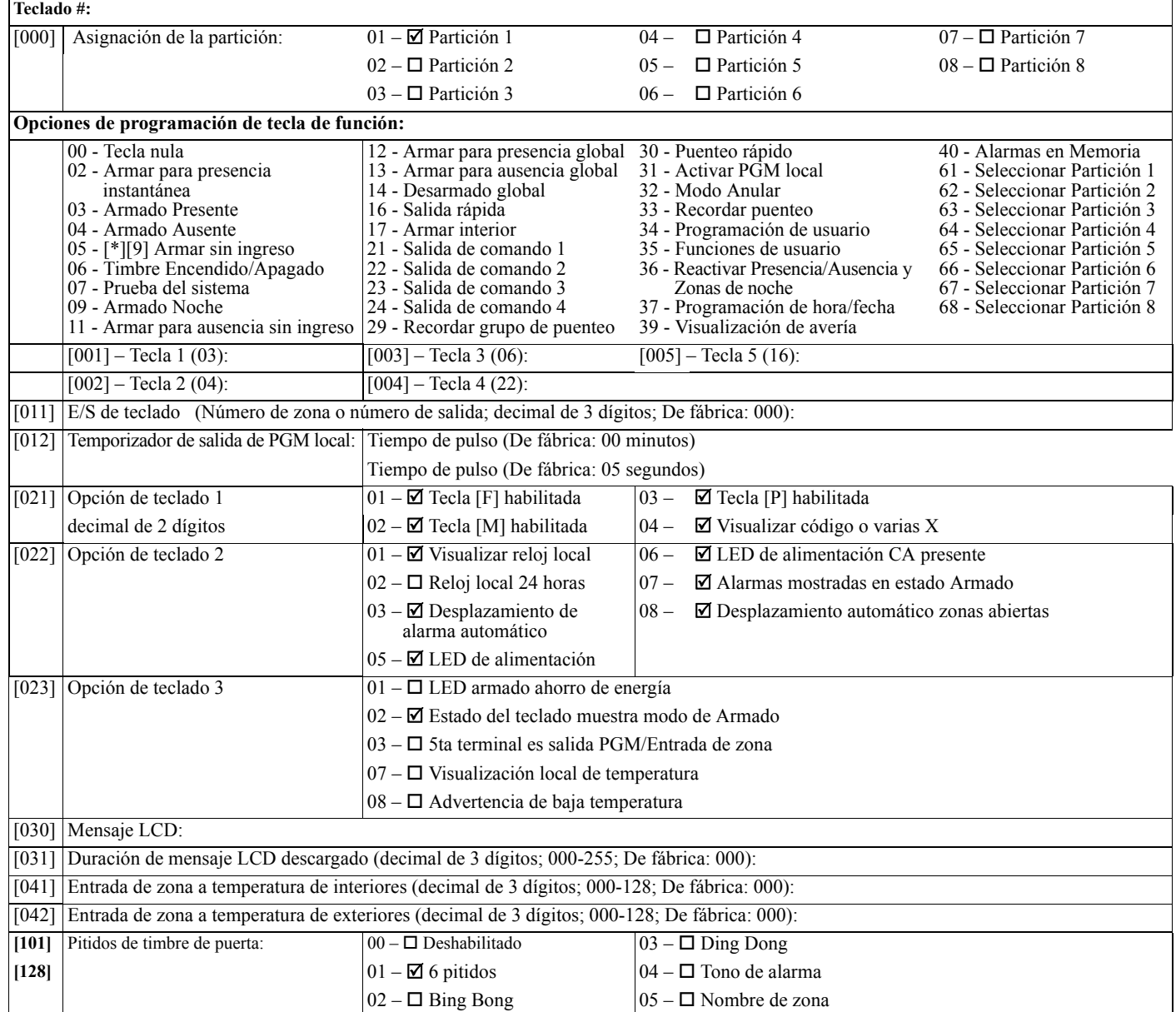

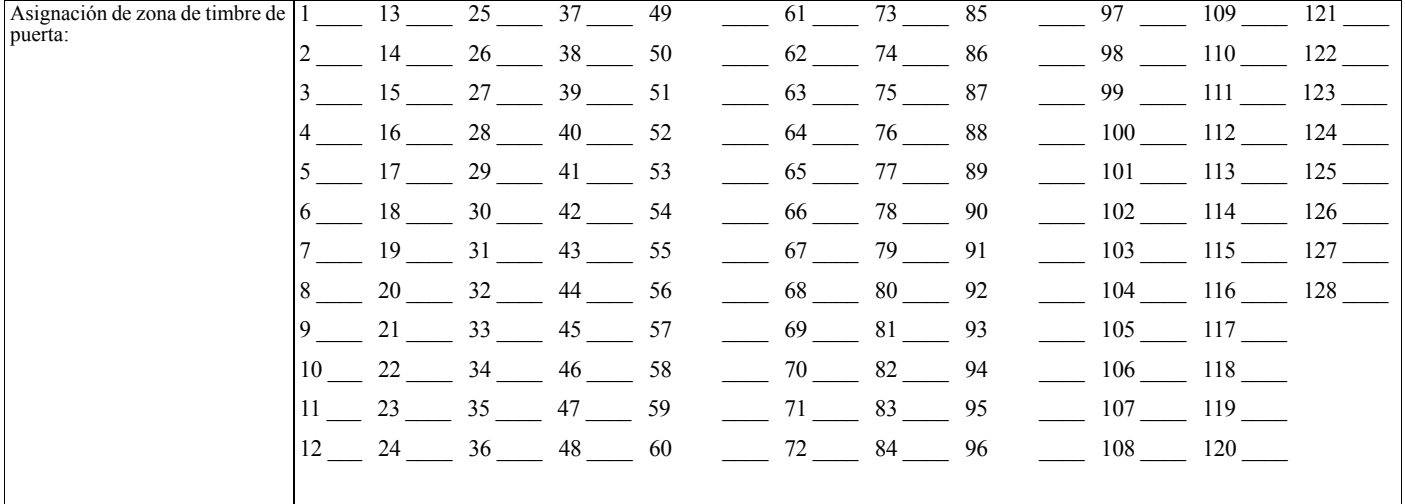

## **[804][801] Interferencia detectada**

## **[804][802] Ventana de supervisión [804][810] Opción inalámbrica**

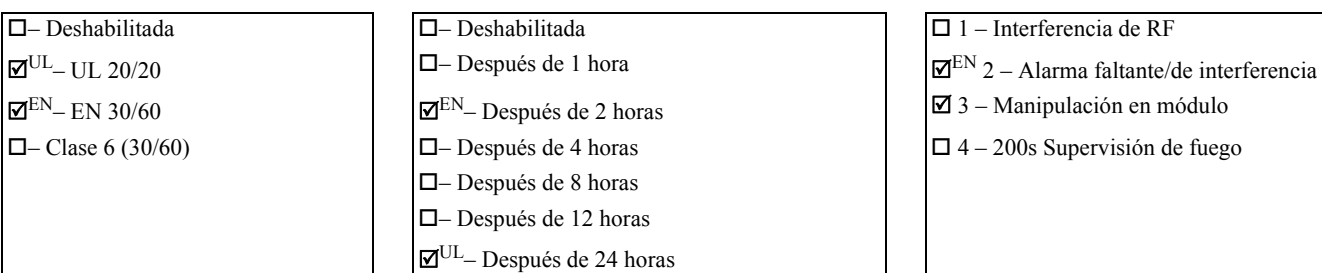

## **[804][841] Cámara de movimiento**

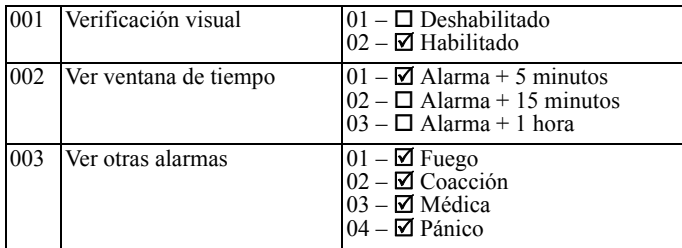

## **[804][901]-[905] Eliminar dispositivos inalámbricos**

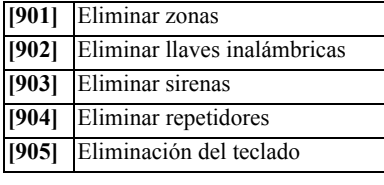

## **[804][921]-[925] Reemplazar dispositivos inalámbricos**

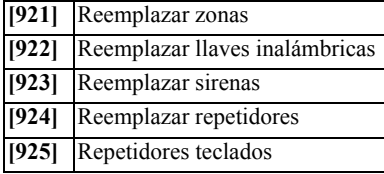

## **[804][990] Mostrar todos los dispositivos**

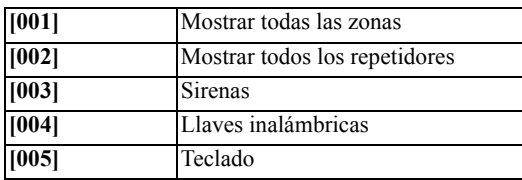

- 
- 
- 

Digital Security Controls garantiza al comprador original que por un periodo de doce meses desde la fiecha de compa, el producto stálitive de despendentials y hechura an uso normal. Durante el periodo de la garantía, Digit

#### **Garantía Internacional**

La garantía para los clientes internacionales es la misma que para cualquier cliente de Canadá y los Estados Unidos, con la excepción que Digital<br>Procedimiento de la Garantía<br>Procedimiento de la Garantía<br>Para obtener el se

izados tienen un programa de garantía. Cualquiera que devuelva los artículos a Digital Security Controls, debe primero obtener un número de<br>autorización. Digital Security Controls, no aceptará ningún cargamento de devoluci **Condiciones para Cancelar la Garantía** Esta garantía se aplica solamente a defectos en partes y en hechura concerniente al uso normal. Esta no cubre:

- 
- 
- 
- daños incurridos en el manejo de envio o cargamento, inundación, vientos, terremotos o rayos eléctricos.<br>• daños causados por desastres tales como incendio, inundación, vientos, terremotos o rayos eléctricos.<br>• daños de
- 
- 
- 
- daño por mantenimiento no apropiado; • daño ocasionado por otros abusos, mal manejo o una aplicación no apropiada de los productos.

#### **Items no cubiertos por la Garantía**

Además de los ítems que cancelan la Garantía, los siguientes ítems no serán cubiertos por la Garantía: (i) costo de flete hasta el centro de repa-<br>ración; (ii) los productos que no sean identificados con la etiqueta de pro

**Nota para los Instaladores** Esta advertencia contiene información vital. Como el único individuo en contacto con los usuarios del sistema, es su responsabilidad entregar cada artículo en esta advertencia a la atención de los usuarios de este sistema.

Fallas del Sistema<br>
El sistema ha sido cuidadosamente diseñado para ser tan efectivo como sea posible. Hay circunstancias, sin embargo, incluyendo incendio, robo utro tipo de emergencias donde no podrá proveer protección. quier actividad de construcción. Una evaluación por el departamento de policía o bomberos es muy recomendable si este servicio está dis-

#### ponible. **Conocimiento Criminal**

Este sistema contiene características de seguridad las cuales fueron conocidas para ser efectivas en el momento de la fabricación. Es posible que<br>personas con intenciones criminales desarrollen técnicas las cuales reducen

Acceso por Intrusos<br>Los intusos pueden entrar a través de un punto de acceso no protegido, burlar un dispositivo de sensor, evadir detección moviéndose a través de<br>Los intusos pueden entrar a través de un punto de acceso n ción, aín lenta, hará que el dispositivo no funcione mientras no tiene energía. Las interrupciones de energía de cualquier duración son a menudo<br>acompañadas por fluctuaciones en el voltaje lo cual puede dañar equipos elect

es debido.<br>Falla en Baterías Reemplazables<br>Los transmisores inalámbricos de este sistema han sido diseñados para proporcionar años de duración de la batería bajo condiciones normales.<br>Los transmisores inalámbricos de este

Las señales no podrán alcanzar el receptor bajo todas las circunstancias las cuales incluyen objetos metálicos colocados en o cerca del camino del<br>radio o interferencia deliberada y otra interferencia de señal de radio ina

#### **Usuarios del Sistema**

Un usuario no podrá operar un interruptor de pánico o emergencias posiblemente debido a una inhabilidad fisica permanente o temporal, incapaz<br>de alcanzar el dispositivo a tiempo, o no está familiarizado con la correcta ope

Detectores de Humo<br>Los detectores de humo, que son una parte del sistema, pueden no alertar correctamente a los ocupantes de un incendio por un número de<br>razones, algunas son las siguientes. Los detectores de humo pueden h

IMPORTANTE – LEA ATENTAMENTE: EL SOFTWARE DSC COMPRADO CON O SIN PRODUCTOS Y

Components tiene marca registrada y es adquirido bajo los siguientes términos de licencia:<br>Este Acuerdo de Licencia de Usuario Final (End-User License Agreement — "EULA") es un acuerdo legal entre Usted (la compañía, indiv

ciado a Usted bajo los términos de ese acuerdo de licencia.<br>Al instalar, copiar, realizar la descarga, almacenar, aceeder o, de otro modo, usar el PRODUCTO DE SOFTWARE, Usted se somete incondicio-<br>nalmente a los límites de usarlo. LICENCIA DE PRODUCTO DE SOFTWARE

EL PRODUCTO DE SOFTWARE está protegido por leyes de derecho de autor y acuerdos de derecho de autor, así como otros tratados y leyes<br>de propiedad intelectual. El PRODUCTO DE SOFTWARE es licenciado, no vendido.

de propiedad intelectual. El PRODUCTO DE SOFTWARE es licenciado, no vendido.<br>1. CONCESIÓN DE LICENCIA.<br>(a) Instalación y uso del soítguientes derechos:<br>(a) Instalación y uso del software – Para cada licencia que Usted adqu

(b) Almacenamiento/Uso en red – El PRODUCTO DE SOFTWARE no puede ser instalado, accedido, mostrado, ejecutado, compartido o usado<br>al mismo tiempo desde diferentes ordenadores, incluyendo una estación de trabajo, terminal u

SOFTWARE.<br>(c) Copia de seguridad – Usted puede tener copias de seguridad del PRODUCTO DE SOFTWARE, pero sólo puede tener una copia por licencia<br>instalada en un momento determinado. Usted puede usar la copia de seguridad so

### les impresos que acompañan al SOFTWARE.<br>? DESCRIPCIÓN DE OTROS DERECHOS Y LIMITACIONES

(a) Limitaciones en Ingeniería Reversa, Descompilación y Desmontado – Usted no puede realizar ingeniería reversa, descompilar o desmontar el<br>PRODUCTO DE SOFTWARE, excepto y solamente en la medida en que dicha actividad est puede eliminar avisos de propiedad, marcas o etiquetas del Producto de Software. Usted debería instituir medidas razonables que aseguren el<br>cumplimiento de los términos y condiciones de este EULA.<br>(b) Separación de los Com

ser separadas para el uso en más de una unidad de HARDWARE.<br>(c) Producto UNICO INTEGRADO – Si usted adquirrío este SOFTWARE con HARDWARE, entonces el PRODUCTO DE SOFTWARE está<br>ticenciado con el HARDWARE como un producto ún

un servidor o una página web.<br>(e) Transferencia de Producto de Software – Usted puede transferir todos sus derechos bajo este EULA sólo como parte de una venta permanente<br>(e) Transferencia del HARDWARE, desde que Usted no

condiciones de este EULA. En tal caso, usted debe destruir todas las copias del PRODUCTO DE SOFTWARE y todas sus partes componen

tes. (g) Marcas registradas – Este EULA no le concede ningún derecho conectado con ninguna de las marcas registradas de DSC o de sus proveedores.

GARANTÍA LIMITADA<br>Digital Security Controls garantiza al comprador original que por un periodo de doce meses desde la fecha de compra, el producto está libre de itadas o reemplazadas a opción de DSC. Los productos no cubie

itadas o reemplazadas a opción de DSC. Los productos no cubiertos por la presente garnatia, o de otra manera fuera da ingramidade divido alternación hasta que una orden de la garantía debido al<br>transcurso del tiempo, medio algunas jurisdicciones limitan o no permiten la renuncia de daños consecuentes. Si las leyes de dicha jurisdicción son aplicables sobre cualquier<br>reclamo por o en contra de DSC, las limitaciones y renuncias aquí contenidas

Renuncia de Garantía<br>
Esta garantía contiene la garantía total y debe prevalecer sobre cualquiera otra garantía y todas las otras garantías, ya sea expresada o implicada<br>
(incluyendo todas las garantías implicadas en la me

pesar de las pruebas frecuentes, y debido a, pero no limitado a, sabotaje criminal o interrupción eléctrica, es posible que este producto falle en tra-bajar como es esperado.

#### **Cierre del Instalador**

noducto regresado a DSC con la opción de Cierre del Instalador habilitada y ninguna otra falla aparente estará sujeto a cargos por ser-Cualquier p

#### **Reparaciones Fuera de la Garantía**

Digital Security Controls, en su opción reemplazará o reparará los productos por fuera de la garantía que sean devueltos a su fábrica de acuerdo<br>a las siguientes condiciones. Cualquiera que esté regresando los productos a

ización. Digital Security Controls, no aceptará ningún cargamento sin un número de autorización primero.<br>Los productos que Digital Security Controls, determine que son reparables serán reparados y regresados. Un cargo fijo

#### ADVERTENCIA - POR FAVOR LEA CUIDADOSAMENTE

capaz de alcanzar los detectores de humo, como cuando el fuego es en la chimenea, paredes o techos, o en el otro lado de las puertas cerradas.<br>Los detectores de humo no pueden detectar humo de incendios en otros niveles de

bien todos los tipos de incendio. Los detectores de humo no pueden proporcionar una advertencia rápidamente de incendios causados por descuido o falta de seguridad como el fumar en cama, explosiones violentas (experimentan

Los detectores de movimiento solamente pueden detectar movimiento dentro de las áreas designadas como se muestra en las respectivas instruc-<br>ciones de instalación. Los detectores de movimiento no pueden discriminar entre i

ser detectado en áreas no obstruídas que están cubiertas por estos rayos. Ellos no pueden detectado raíseas co<br>eiclo rasos, pisos, puertas cerradas, separaciones de vidrio, puertas o ventanas de vidrio. Cualquier clase de

Los dispositivos de advertencia, tales como sirenas, campanas, bocina, o estroboscópicos no podrán alertar o despertar a alguien durmiendo si<br>hay una puerta o pared intermedio. Si los dispositivos de advertencia están loca por otros orígenes de ruidos como equipos de sonido, radios, televisión, acondicionadores de aire u otros electrodomésticos., o el tráfico. Los dis-<br>positivos de advertencia audible, inclusive de ruido fuerte, pueden no se

**Líneas Telefónicas**<br>Si las líneas telefónicas son usadas para transmitir alarmas, ellas puedan estar fuera de servicio u ocupadas por cierto tiempo. También un intruso<br>puede cortar la línea o sabotear su operación por med

Pueden existir circunstancias cuando el sistema funcione como está diseñado, y aún los ocupantes no serán protegidos de emergencias debido a<br>su inhabilidad de responder a las advertencias en cuestión de tiempo. Si el siste

**Falla de un Componente**<br>A pesar que todos los esfuerzos que se han realizado para hacer que el sistema sea lo más confiable, el sistema puede fallar en su función como<br>se ha diseñado debido a la falla de un componente.

#### **Prueba Incorrecta**

La mayoría de los problemas que evitan que un sistema de alarma falle en operar como es debido puede ser encontrada por medio de pruebas y<br>imantenimiento regular. Todo el sistema debe ser probado semanalmente e inmediatame

**Seguridad y Seguro**<br>A pesar de sus capacidades, un sistema de alarma no es un sustituto de un seguro de propiedad o vida. Un sistema de alarma tampoco es un sub-<br>stituto para los dueños de la propiedad, inquilinos, u otro

3. DERECHOS DE AUTOR - Todos los derechos de título y propiedad intelectual en este y relativos a este PRODUCTO DE SOFTWARE<br>(incluyerdo, pero no limitándose a todas las imágenes, fotografías y textos incorporados al PRODUC de contenido y pueden estar protegidos por derechos de autor u otros tradados y leyes de propiedad intelectual. Este EULA no le concede inngún<br>derecho de usar tal contenido. Todos los derechos no expresamente concedidos po

6. ARBITRAJE - Todas las disputas que surjan con relación a este Acuerdo estarán determinadas por medio del arbitraje final y vinculante, de<br>acuerdo con el Arbitration Act, y las partes acuerdan someterse a la decisión del arbitraje será el inglés. 7. GARANTÍA LIMITADA

(a) SIN GARANTIA -DSC PROVEE EL SOFTWARE "TAL COMO ES", SIN GARANTIA. DSC NO GARANTIZA QUE EL SOFTWARE<br>SATISFARÁ SUS NECESIDADES O QUE TAL OPERACIÓN DEL SOFTWARE SERÁ ININTERRUPTA O LIBRE DE ERRORES.<br>(b) CAMBIOS EN EL ENTO

tivas del HARDWARE, o de problemas en la interacción del PRODUCTO DE SOFTWARE con SOFTWARE que no sea de DSC o con PRO-DUCTOS DE HARDWARE.<br>(c) LIMITACIÓN DE RESPONSABILIDAD, CUOTA DE RIESGO DE LA GARANTÍA - EN CUALQUIER CASO, SI ALGUNA LEY

(©) LIMITACIÓN DE RESPONSABILIDAD, CUOTA DE RIESGO DE LA GARANTÍA - EN CUALQUIER CASO, SI ALGUNA<br>DAPLICA GARANTÍAS O CONDICIONES NO ESTABLECIDAS EN ESTE ACUERDO DE LICENCIA, TODA LA RESPONSABILI-<br>DAD DE DSC BAJO CUALQUIER

OTRA PERSONA QUE PRETENDA ACTUAR EN SU NOMBRE PARA MODIFICAR O CAMBIAR ESTA GARANTIA NI PARA<br>ASUMIR PARA ELLA NINGUNA OTRA GARANTÍA O RESPONSABILIDAD RELATIVA A ESTE PRODUCTO DE SOFTWARE.<br>(e) REPARACIÓN EXCLUSIVA Y LIMITAC

DE CUALQUIER DANO ESPECIAL, IMPREVISTO O CONSECUENTE O DANOS INDIRECTOS BASADOS EN INFRACCION DE<br>LA GARANTÍA, INFRACCIÓN DEL CONTRATO, NEGLIGENCIA, RESPONSABILIDAD ESTRICTA O CUALQUIER OTRA TEORÍA<br>LEGAL. TALES DAÑOS INCLUY

ADVERTENCIA: DSC recomienda que se pruebe todo el sistema completamente de modo regular. Sin embargo, a pesar de las pruebas fre-<br>cuentes, y debido a ellas, pero no limitado a las mismas, intento criminal de forzarlo o int

### **FCC Compliance Statement**

CAUTION: Changes or modifications not expressly approved by Digital Security Controls could void your authority to use this equipment. This equipment generates and uses radio frequency energy and if not installed and used properly, in strict accordance with the manufacturer's instructions, may cause interference to radio and television reception. It has been type tested and found to comply with the limits for Class B device in accordance with the specifications in Subpart "B" of Part 15 of FCC Rules, which are designed to provide reasonable protection against such interference in any residential installation. However, there is no guarantee that interference will not occur in a particular installation. If this equipment does cause interference to television or radio reception, which can be determined by turning the equipment off and on, the user is encouraged to try to correct the interference by one or more of the following measures:

- Re-orient the receiving antenna.
- Relocate the alarm control with respect to the receiver.
- Move the alarm control away from the receiver.
- Connect the alarm control into a different outlet so the alarm control & receiver are on different circuits.

If necessary, the user should consult the dealer or an experienced radio/television technician for additional suggestions. The user may find the following booklet prepared by the FCC helpful: "How to Identify and Resolve Radio/Television Interference Problems". This booklet is available from the U.S. Government Printing Office, Washington, D.C. 20402, Stock # 004-000-00345-4.

### **IC Statement**

This device complies with Industry Canada licence-exempt RSS standard(s). Operation is subject to the following two conditions: (1) this device may not cause interference, and (2) this device must accept any interference, including interference that may cause undesired operation of the device.

Le présent appareil est conforme aux CNR d'Industrie Canada applicables aux appareils radio exempts de licence. L'exploitation est autorisée aux deux conditions suivantes : (1) l'appareil ne doit pas produire de brouillage, et (2) l'utilisateur de l'appareil doit accepter tout brouillage radioélectrique subi, même si le brouillage est susceptible d'en compromettre le fonctionnement.

This Class B digital apparatus meets all requirements of the Canadian interference-causing equipment regulations.

Cet appareil numérique de la Classe B respecte toutes les exigences de règlement sur le matériel brouilleur du Canada.

IC:160A-HS2HOST9.

The term 'IC:' before the radio certification number only signifies that Industry Canada technical specifications were met.

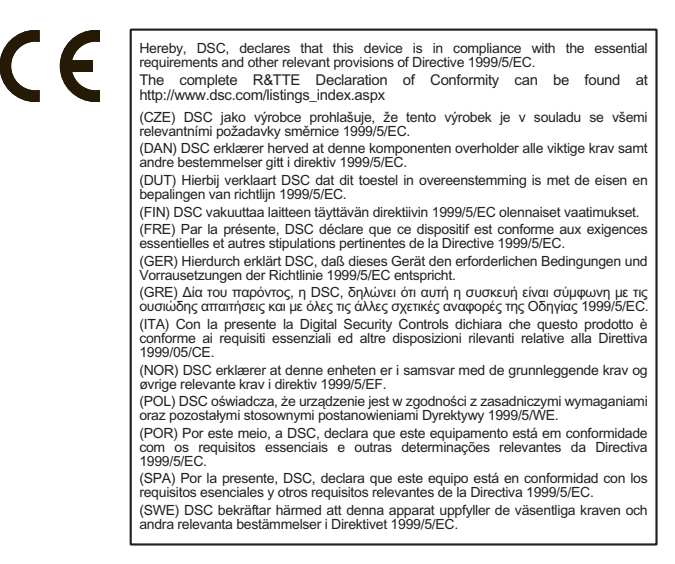

El transmisor-receptor inalámbrico modelo HSM2HOST8 ha sido certificado por Telefication de acuerdo con EN50131-1:2006 + A1:2009 y EN50131- 3:2009, para grado 2, clase II.

© 2014 Tyco International Ltd. y sus compañías respectivas. Todos los derechos reservados.

Las marcas registradas, logotipos y las marcas de servicio mostradas en este documento están registradas en los Estados Unidos [u otros países]. Cualquier uso indebido de las marcas registradas está estrictamente prohibido y Tyco International Ltd. hará cumplir rigurosamente sus derechos de propiedad intelectual hasta el máximo grado permitido por la ley, incluyendo el inicio de acciones penales dondequiera que sean necesarias. Todas las marcas registradas no pertenecientes a Tyco International Ltd. son propiedad de sus respectivos propietarios, y se utilizan con permiso o según lo permitido por la legislación vigente.

Las productos ofrecidos y sus especificaciones están sujetos a modificaciones sin previo aviso. Los productos reales pueden diferir de las fotos. No todos los productos incluyen todas las funciones. La disponibilidad varía según la región; contacte con su representante de ventas.

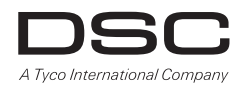

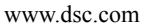

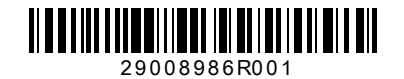